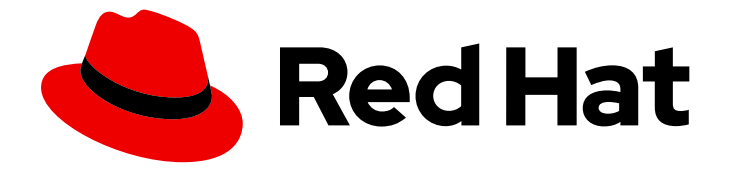

# Red Hat OpenStack Platform 15

# Auto Scaling for Instances

Configuring Auto Scaling in Red Hat OpenStack Platform

Last Updated: 2021-01-21

Configuring Auto Scaling in Red Hat OpenStack Platform

OpenStack Team rhos-docs@redhat.com

## Legal Notice

Copyright © 2021 Red Hat, Inc.

The text of and illustrations in this document are licensed by Red Hat under a Creative Commons Attribution–Share Alike 3.0 Unported license ("CC-BY-SA"). An explanation of CC-BY-SA is available at

http://creativecommons.org/licenses/by-sa/3.0/

. In accordance with CC-BY-SA, if you distribute this document or an adaptation of it, you must provide the URL for the original version.

Red Hat, as the licensor of this document, waives the right to enforce, and agrees not to assert, Section 4d of CC-BY-SA to the fullest extent permitted by applicable law.

Red Hat, Red Hat Enterprise Linux, the Shadowman logo, the Red Hat logo, JBoss, OpenShift, Fedora, the Infinity logo, and RHCE are trademarks of Red Hat, Inc., registered in the United States and other countries.

Linux ® is the registered trademark of Linus Torvalds in the United States and other countries.

Java ® is a registered trademark of Oracle and/or its affiliates.

XFS ® is a trademark of Silicon Graphics International Corp. or its subsidiaries in the United States and/or other countries.

MySQL<sup>®</sup> is a registered trademark of MySQL AB in the United States, the European Union and other countries.

Node.js ® is an official trademark of Joyent. Red Hat is not formally related to or endorsed by the official Joyent Node.js open source or commercial project.

The OpenStack ® Word Mark and OpenStack logo are either registered trademarks/service marks or trademarks/service marks of the OpenStack Foundation, in the United States and other countries and are used with the OpenStack Foundation's permission. We are not affiliated with, endorsed or sponsored by the OpenStack Foundation, or the OpenStack community.

All other trademarks are the property of their respective owners.

## Abstract

Automatically scale out your Compute instances in response to system usage.

# Table of Contents

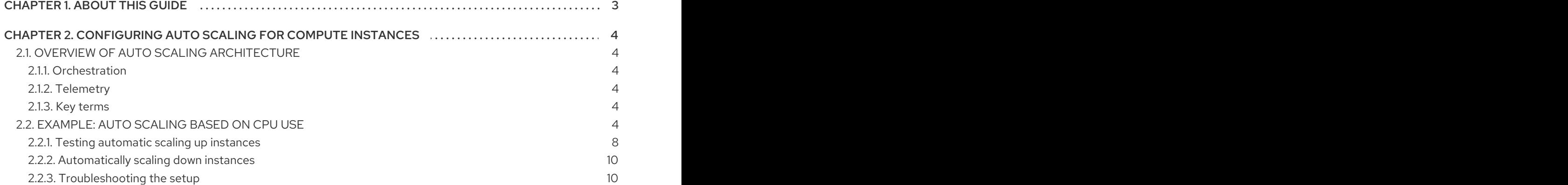

# CHAPTER 1. ABOUT THIS GUIDE

<span id="page-6-0"></span>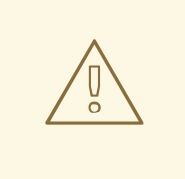

#### WARNING

Red Hat is currently reviewing the information and procedures provided in this guide for this release.

This document is based on the Red Hat OpenStack Platform 12 document, available at [https://access.redhat.com/documentation/en](https://access.redhat.com/documentation/en-us/red_hat_openstack_platform/?version=12)us/red\_hat\_openstack\_platform/?version=12.

If you require assistance for the current Red Hat OpenStack Platform release, please contact Red Hat support.

# <span id="page-7-0"></span>CHAPTER 2. CONFIGURING AUTO SCALING FOR COMPUTE INSTANCES

You can automatically scale out your Compute instances in response to heavy system use. You can use pre-defined rules that consider factors such as CPU or memory use, and you can configure Orchestration (heat) to add and remove additional instances automatically, when they are needed.

# <span id="page-7-1"></span>2.1. OVERVIEW OF AUTO SCALING ARCHITECTURE

## <span id="page-7-2"></span>2.1.1. Orchestration

The core component providing auto scaling is Orchestration (heat). Use Orchestration to define rules using human-readable YAML templates. These rules are applied to evaluate system load based on Telemetry data to find out whether you need to add more instances into the stack. When the load drops, Orchestration can automatically remove the unused instances again.

## <span id="page-7-3"></span>2.1.2. Telemetry

Telemetry monitors the performance of your Red Hat OpenStack Platform environment, collecting data on CPU, storage, and memory utilization for instances and physical hosts. Orchestration templates examine Telemetry data to assess whether any pre-defined action should start.

### <span id="page-7-4"></span>2.1.3. Key terms

#### **Stack**

A collection of resources that are necessary to operate an application. A stack can be as simple as a single instance and its resources, or as complex as multiple instances with all the resource dependencies that comprise a multi-tier application.

#### **Templates**

YAML scripts that define a series of tasks for heat to execute. For example, it is preferable to use separate templates for certain functions:

- Template file: Define thresholds that Telemetry should respond to, and define the auto scaling group.
- Environment file: Define the build information for your environment: which flavor and image to use, how to configure the virtual network, and what software to install.

# <span id="page-7-5"></span>2.2. EXAMPLE: AUTO SCALING BASED ON CPU USE

In this example, Orchestration examines Telemetry data, and automatically increases the number of instances in response to high CPU use. Create a stack template and environment template to define the rules and subsequent configuration. This example uses existing resources, such as networks, and uses names that might be different to those in your own environment.

#### Procedure

1. Create the environment template, describing the instance flavor, networking configuration, and image type. Save the template in the **/home/<user>/stacks/example1/cirros.yaml** file. Replace the **<user>** variable with a real user name.

heat template version: 2016-10-14 description: Template to spawn an cirros instance. parameters: metadata: type: json image: type: string description: image used to create instance default: cirros flavor: type: string description: instance flavor to be used default: m1.tiny key\_name: type: string description: keypair to be used default: mykeypair network: type: string description: project network to attach instance to default: internal1 external\_network: type: string description: network used for floating IPs default: external\_network resources: server: type: OS::Nova::Server properties: block device mapping: - device\_name: vda delete\_on\_termination: true volume\_id: { get\_resource: volume } flavor: {get\_param: flavor} key\_name: {get\_param: key\_name} metadata: {get\_param: metadata} networks: - port: { get\_resource: port } port: type: OS::Neutron::Port properties: network: {get\_param: network} security\_groups: - default floating ip: type: OS::Neutron::FloatingIP properties: floating\_network: {get\_param: external\_network} floating ip assoc: type: OS::Neutron::FloatingIPAssociation properties:

floatingip  $id: \{ get resource: floating ip \}$ port\_id: { get\_resource: port }

```
volume:
 type: OS::Cinder::Volume
 properties:
  image: {get_param: image}
  size: 1
```
2. Register the Orchestration resource in **~/stacks/example1/environment.yaml**:

#### resource\_registry:

"OS::Nova::Server::Cirros": ~/stacks/example1/cirros.yaml

3. Create the stack template. Describe the CPU thresholds to watch for and how many instances to add. An instance group is also created that defines the minimum and maximum number of instances that can participate in this template.

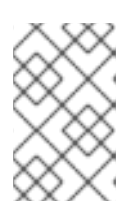

## **NOTE**

Set the **granularity** parameter according to Gnocchi **cpu\_util** metric granularity. For more [information,](https://access.redhat.com/solutions/2953041) see How to create aodh alarms while using gnocchi as ceilometer dispatcher.

4. Save the following values in **~/stacks/example1/template.yaml**:

```
heat template version: 2016-10-14
description: Example auto scale group, policy and alarm
resources:
 scaleup_group:
  type: OS::Heat::AutoScalingGroup
  properties:
   cooldown: 300
   desired capacity: 1
   max_size: 3
   min_size: 1
   resource:
    type: OS::Nova::Server::Cirros
    properties:
      metadata: {"metering.server_group": {get_param: "OS::stack_id"}}
 scaleup_policy:
  type: OS::Heat::ScalingPolicy
  properties:
   adjustment_type: change_in_capacity
   auto scaling group id: { get resource: scaleup group }
   cooldown: 300
   scaling_adjustment: 1
 scaledown_policy:
  type: OS::Heat::ScalingPolicy
  properties:
   adjustment_type: change_in_capacity
   auto scaling group id: { get resource: scaleup group }
```
cooldown: 300 scaling\_adjustment: -1 cpu\_alarm\_high: type: OS::Aodh::GnocchiAggregationByResourcesAlarm properties: description: Scale up if CPU > 80% metric: cpu\_util aggregation\_method: mean granularity: 300 evaluation\_periods: 1 threshold: 80 resource\_type: instance comparison\_operator: gt alarm\_actions: - str\_replace: template: trust+url params: url: {get\_attr: [scaleup\_policy, signal\_url]} query: str\_replace: template: *{"=": {"server\_group": "stack\_id"}}* params: stack\_id: {get\_param: "OS::stack\_id"} cpu\_alarm\_low: type: OS::Aodh::GnocchiAggregationByResourcesAlarm properties: metric: cpu\_util aggregation\_method: mean granularity: 300 evaluation\_periods: 1 threshold: 5 resource\_type: instance comparison\_operator: lt alarm\_actions: - str\_replace: template: trust+url params: url: {get\_attr: [scaledown\_policy, signal\_url]} query: str\_replace: template: *{"=": {"server\_group": "stack\_id"}}* params: stack\_id: {get\_param: "OS::stack\_id"} outputs: scaleup policy signal url: value: {get\_attr: [scaleup\_policy, signal\_url]} scaledown policy signal url: value: {get\_attr: [scaledown\_policy, signal\_url]}

5. Enter following command to build the environment and deploy the instance:

\$ openstack stack create -t template.yaml -e environment.yaml example

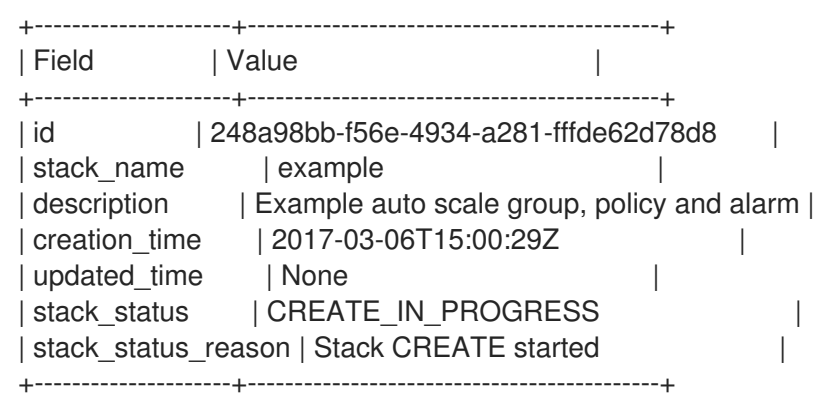

6. Orchestration creates the stack and launches a defined minimum number of cirros instances, as defined in the **min\_size** parameter of the **scaleup\_group** definition. Verify that the instances were created successfully:

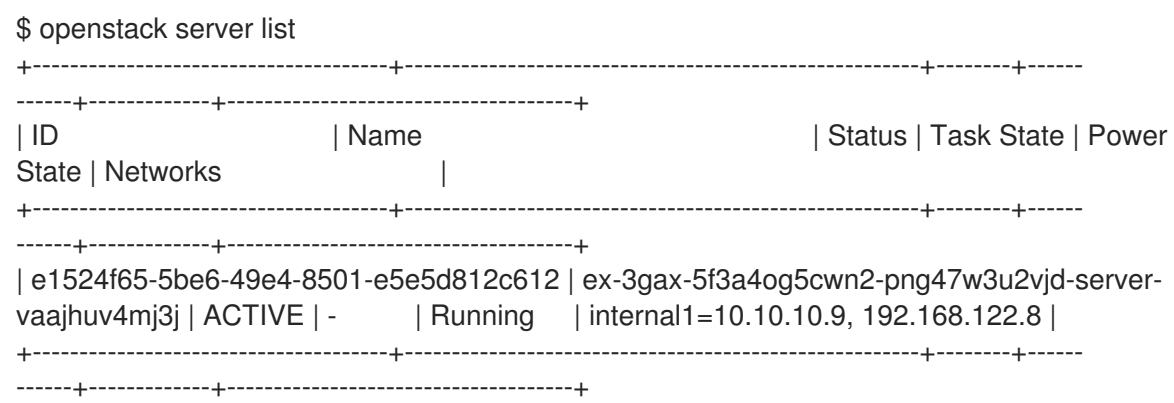

7. Orchestration also creates two CPU alarms which can trigger scale-up or scale-down events, as defined in **cpu\_alarm\_high** and **cpu\_alarm\_low**. Verify that the triggers exist:

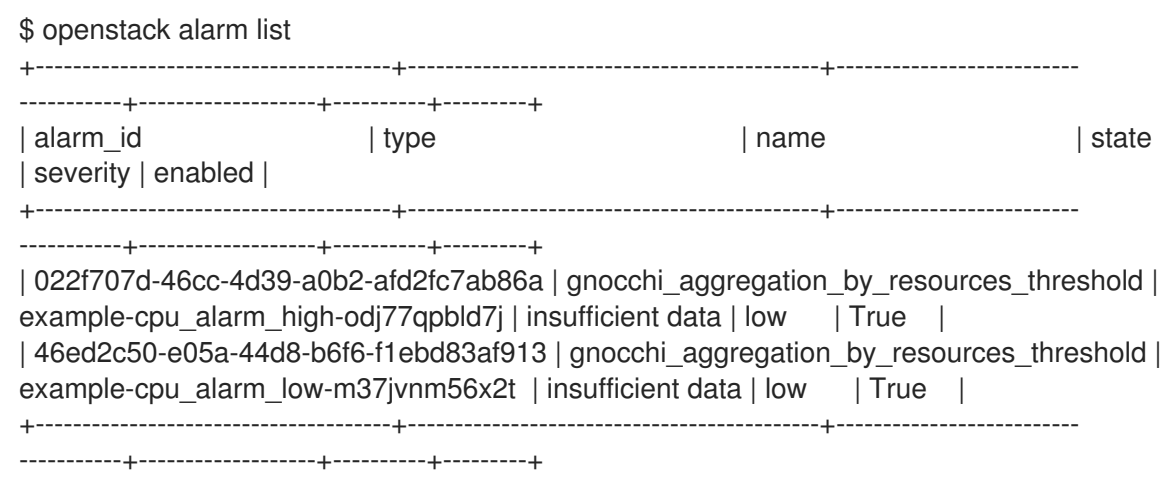

## <span id="page-11-0"></span>2.2.1. Testing automatic scaling up instances

Orchestration can scale instances automatically based on the **cpu\_alarm\_high** threshold definition. When CPU use reaches a value defined in the **threshold** parameter, another instance starts up to balance the load. The **threshold** value in the above **template.yaml** file is set to 80%.

#### Procedure

1. Log in to the instance and run several **dd** commands to generate the load:

\$ ssh -i ~/mykey.pem cirros@192.168.122.8 \$ sudo dd if=/dev/zero of=/dev/null & \$ sudo dd if=/dev/zero of=/dev/null & \$ sudo dd if=/dev/zero of=/dev/null &

2. You can expect to have 100% CPU utilization in the cirros instance. Verify that the alarm has triggered:

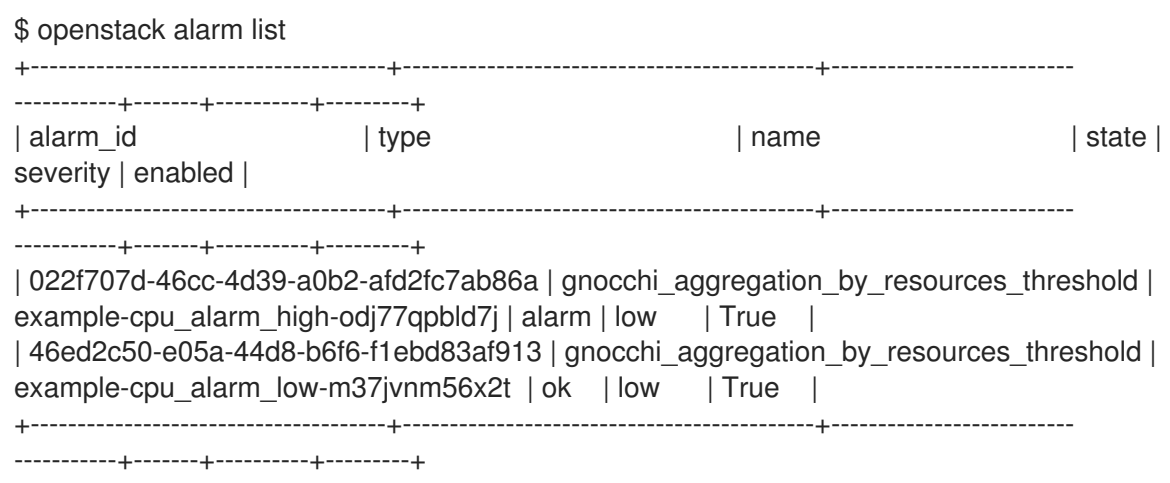

3. After approximately 60 seconds, Orchestration starts another instance and adds it into the group. To verify this, enter the following command:

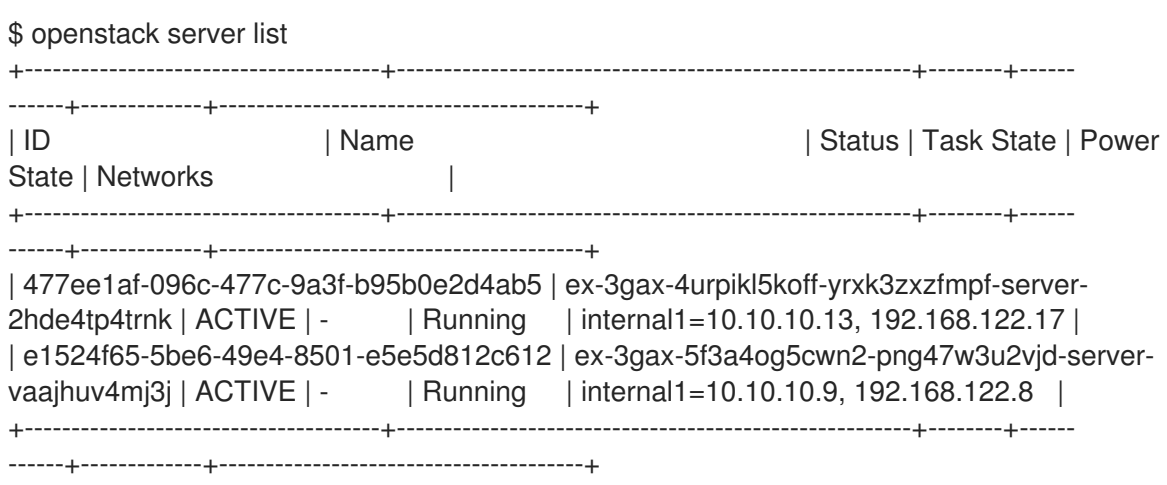

4. After a short period of time, observe that Orchestration has auto scaled again to three instances. The configuration is set to a maximum of three instances, so it cannot scale any higher. Use the following command to verify that Orchestration has auto-scaled again to three instances:

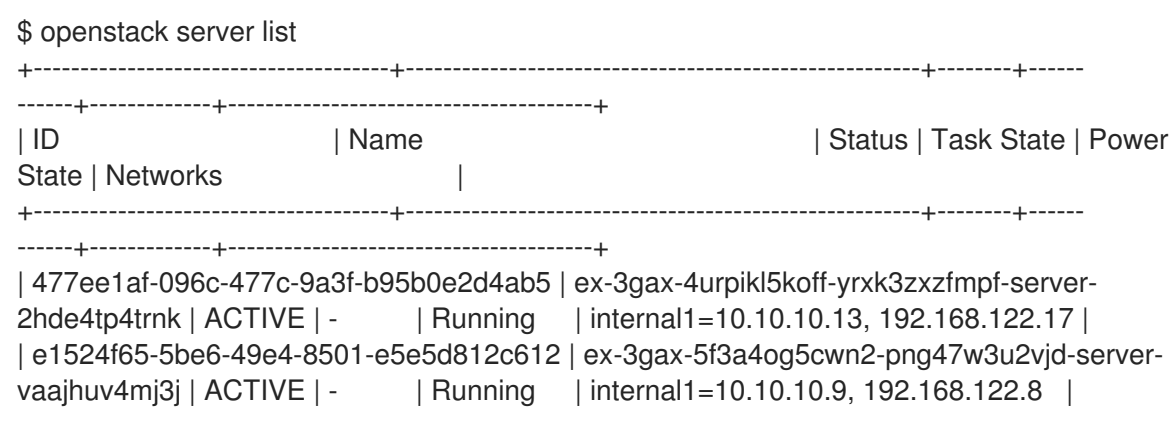

| 6c88179e-c368-453d-a01a-555eae8cd77a | ex-3gax-fvxz3tr63j4o-36fhftuja3bw-serverrhl4sqkjuy5p | ACTIVE | - | Running | internal1=10.10.10.5, 192.168.122.5 | +--------------------------------------+-------------------------------------------------------+--------+------ ------+-------------+---------------------------------------+

#### <span id="page-13-0"></span>2.2.2. Automatically scaling down instances

Orchestration can automatically scale down instances based on the **cpu\_alarm\_low** threshold. In this example, the instances scale down when CPU use drops below 5%.

#### Procedure

1. Terminate the running **dd** processes and observe Orchestration begin to scale the instances down:

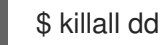

2. When you stop the **dd** processes, the **cpu\_alarm\_low event** triggers. As a result, Orchestration begins to automatically scale down and remove the instances. Verify that the corresponding alarm has triggered:

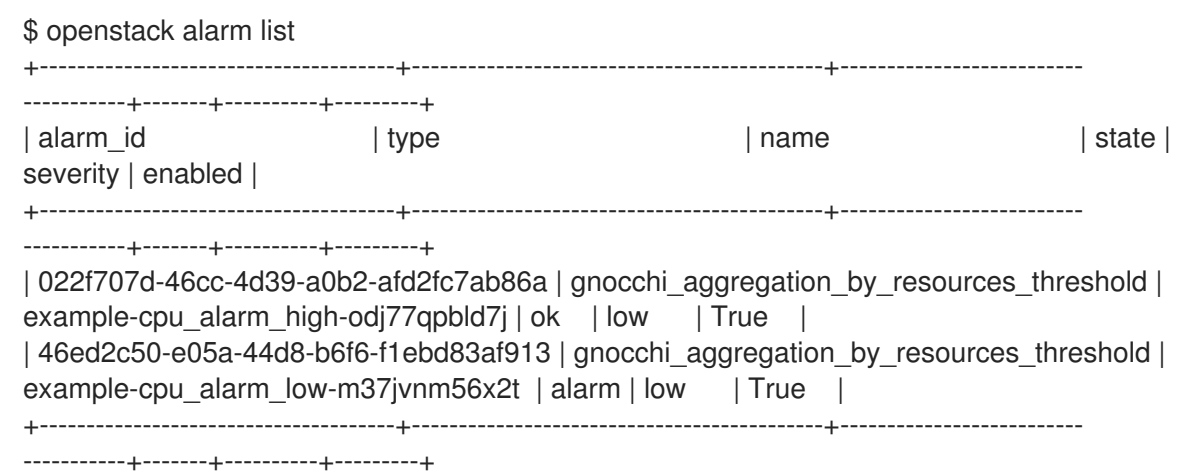

After several minutes, Orchestration continually reduces the number of instances to the minimum value defined in the **min\_size** parameter of the **scaleup\_group** definition. In this scenario, the **min\_size** parameter is set to **1**.

#### <span id="page-13-1"></span>2.2.3. Troubleshooting the setup

If your environment is not working properly, you can look for errors in the log files and history records.

1. To view information on state transitions, list the stack event records:

\$ openstack stack event list example 2017-03-06 11:12:43Z [example]: CREATE\_IN\_PROGRESS Stack CREATE started 2017-03-06 11:12:43Z [example.scaleup\_group]: CREATE\_IN\_PROGRESS state changed 2017-03-06 11:13:04Z [example.scaleup\_group]: CREATE\_COMPLETE state changed 2017-03-06 11:13:04Z [example.scaledown\_policy]: CREATE\_IN\_PROGRESS state changed 2017-03-06 11:13:05Z [example.scaleup\_policy]: CREATE\_IN\_PROGRESS state changed 2017-03-06 11:13:05Z [example.scaledown\_policy]: CREATE\_COMPLETE state changed 2017-03-06 11:13:05Z [example.scaleup\_policy]: CREATE\_COMPLETE state changed

2017-03-06 11:13:05Z [example.cpu\_alarm\_low]: CREATE\_IN\_PROGRESS state changed 2017-03-06 11:13:05Z [example.cpu\_alarm\_high]: CREATE\_IN\_PROGRESS state changed 2017-03-06 11:13:06Z [example.cpu\_alarm\_low]: CREATE\_COMPLETE state changed 2017-03-06 11:13:07Z [example.cpu\_alarm\_high]: CREATE\_COMPLETE state changed 2017-03-06 11:13:07Z [example]: CREATE\_COMPLETE Stack CREATE completed successfully 2017-03-06 11:19:34Z [example.scaleup\_policy]: SIGNAL\_COMPLETE alarm state changed from alarm to alarm (Remaining as alarm due to 1 samples outside threshold, most recent: 95.4080102993) 2017-03-06 11:25:43Z [example.scaleup\_policy]: SIGNAL\_COMPLETE alarm state

changed from alarm to alarm (Remaining as alarm due to 1 samples outside threshold, most recent: 95.8869217299)

2017-03-06 11:33:25Z [example.scaledown\_policy]: SIGNAL\_COMPLETE alarm state changed from ok to alarm (Transition to alarm due to 1 samples outside threshold, most recent: 2.73931707966)

2017-03-06 11:39:15Z [example.scaledown\_policy]: SIGNAL\_COMPLETE alarm state changed from alarm to alarm (Remaining as alarm due to 1 samples outside threshold, most recent: 2.78110858552)

2. To read the alarm history log:

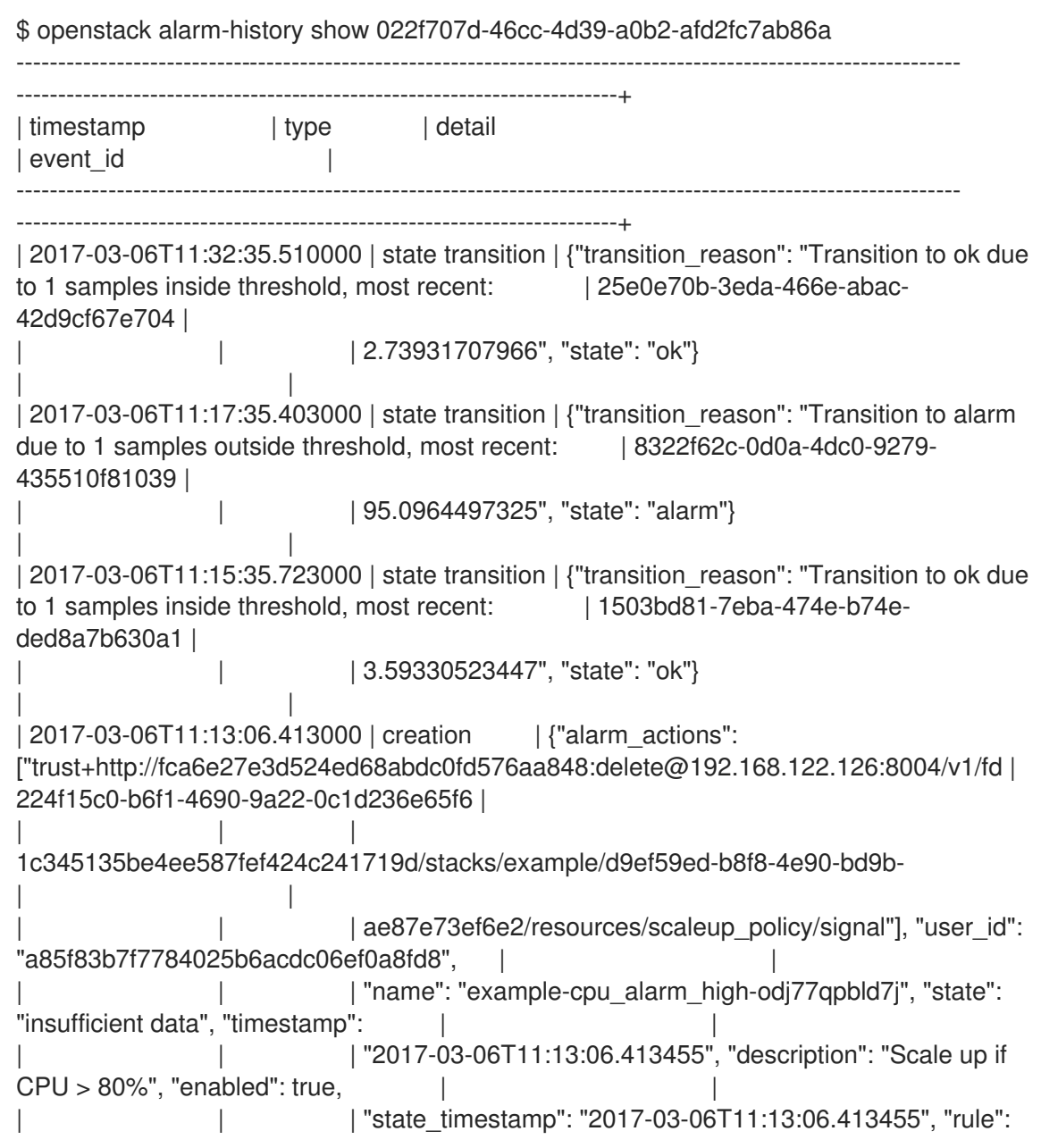

{"evaluation\_periods": 1, "metric": | | | | | "cpu\_util", "aggregation\_method": "mean", "granularity": 300, "threshold": 80.0, "query": "{\"=\": | | | | | {\"server\_group\": \"d9ef59ed-b8f8-4e90-bd9bae87e73ef6e2\"}}", "comparison\_operator": "gt", | | | | "resource\_type": "instance"}, "alarm\_id": "022f707d-46cc-4d39-a0b2-afd2fc7ab86a", | | | | | "time\_constraints": [], "insufficient\_data\_actions": null, "repeat\_actions": true, "ok\_actions": | | | | | null, "project\_id": "fd1c345135be4ee587fef424c241719d", "type": | | | "gnocchi\_aggregation\_by\_resources\_threshold", "severity": "low"} | | ---------------------------------------------------------------------------------------------------- -----------------------------------------------------------------------

3. To view the records of scale-out or scale-down operations that heat collects for the existing stack, use the **awk** command to parse the **heat-engine.log**:

\$ awk '/Stack UPDATE started/,/Stack CREATE completed successfully/ {print \$0}' /var/log/heat/heat-engine.log

4. To view **aodh**-related information, examine the **evaluator.log**:

\$ grep -i alarm /var/log/aodh/evaluator.log | grep -i transition